## **Standalone Project Template for Jira**

<span id="page-0-1"></span><span id="page-0-0"></span>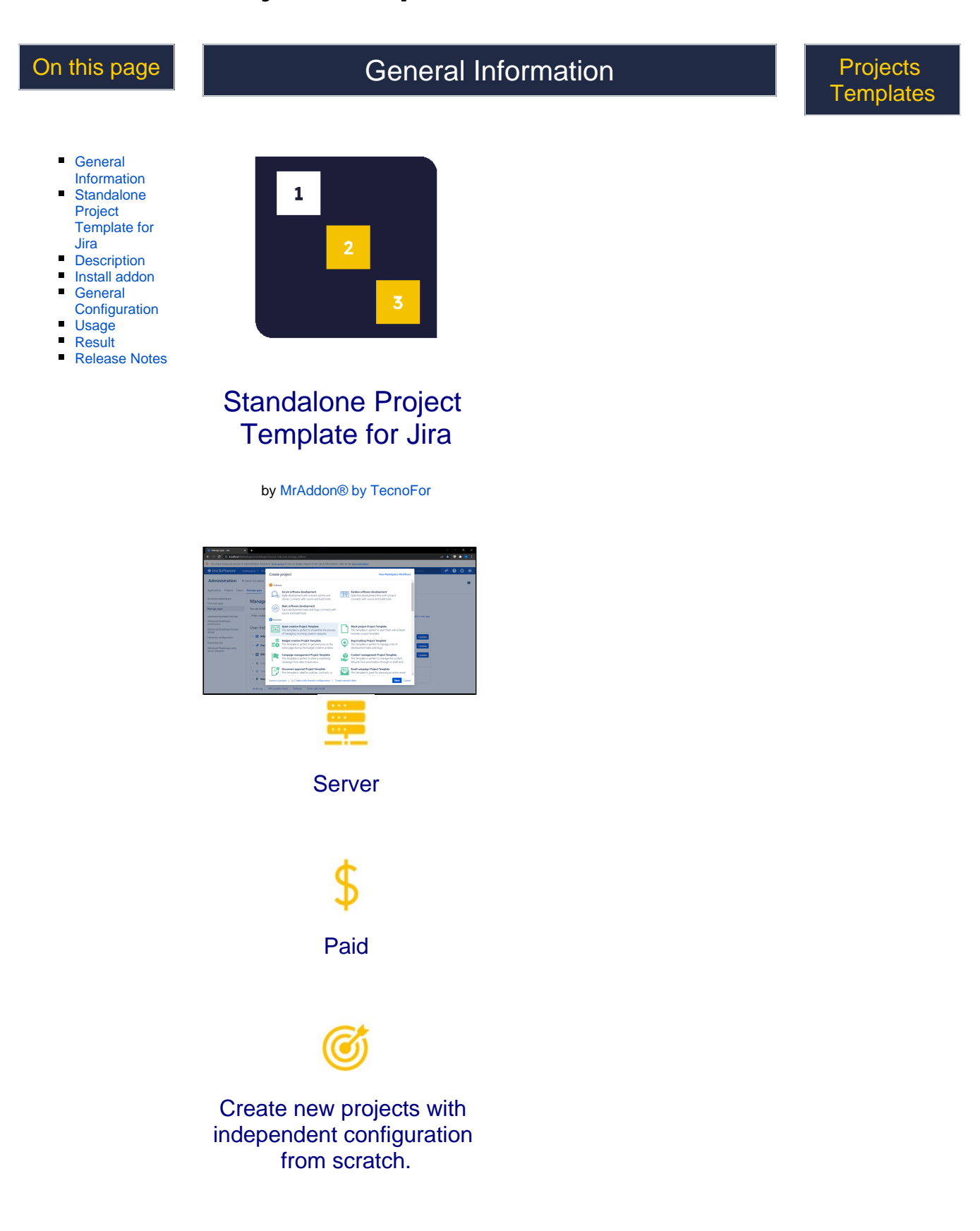

## <span id="page-1-0"></span>**Description**

Create new projects with independent configuration from scratch and using a copy of a Permissions Scheme Template called **'Standalone Project Template'** (You must create the Permission Scheme with this name first).

## Install addon

After download the JAR, install using the link in **Manage apps** page, search addon as show in following the image:

<span id="page-1-1"></span>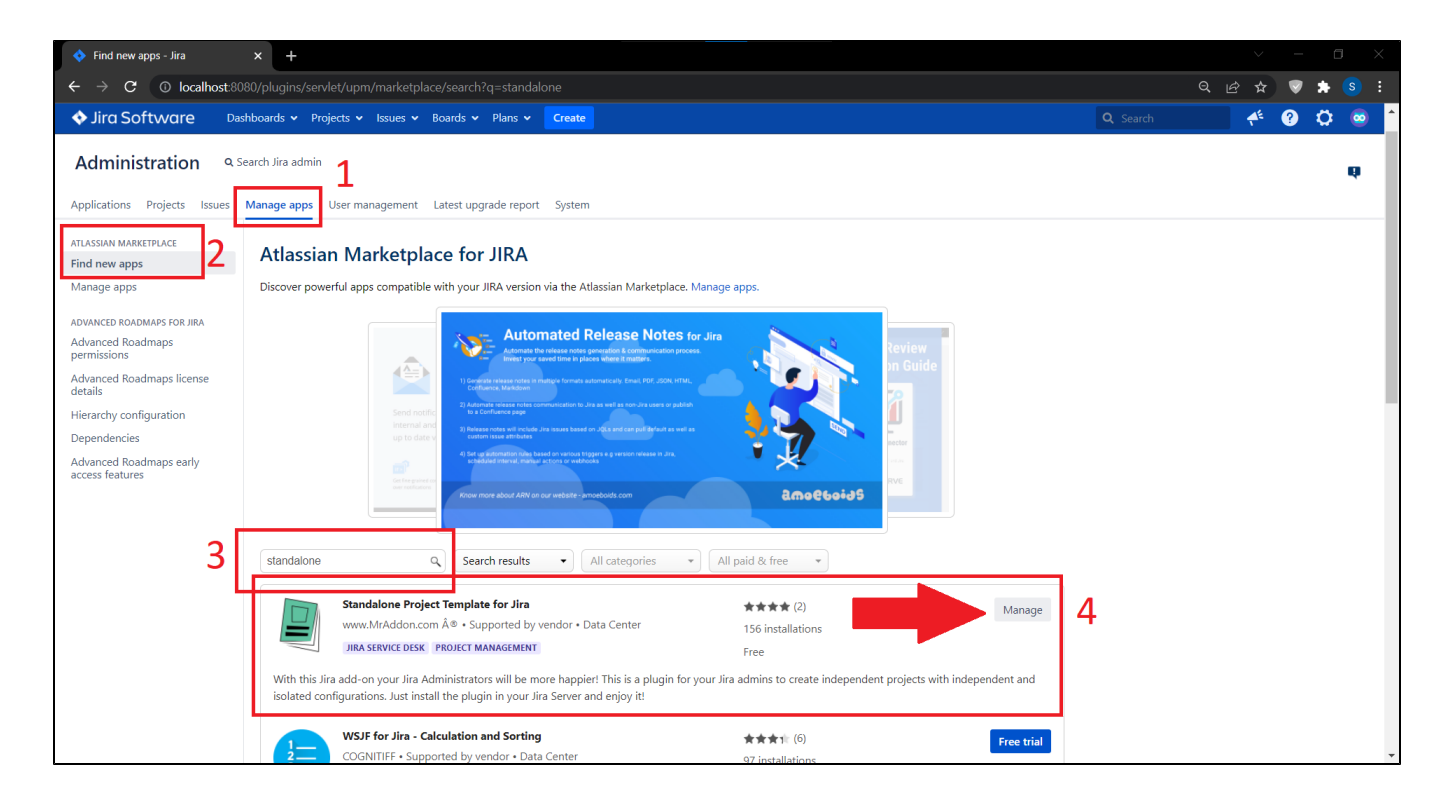

## <span id="page-1-2"></span>General Configuration ⋟

Addon doesn't introduce a specific **General Configuration page.** However, only one configuration is needed. We can define a specific **Permi ssion Scheme** for own new project. Just define one named **Standalone Project Template.**

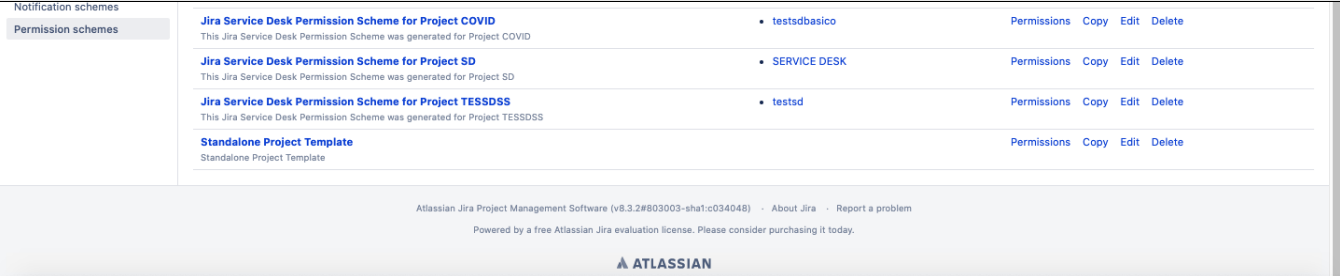

<span id="page-1-3"></span>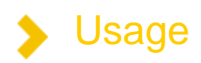

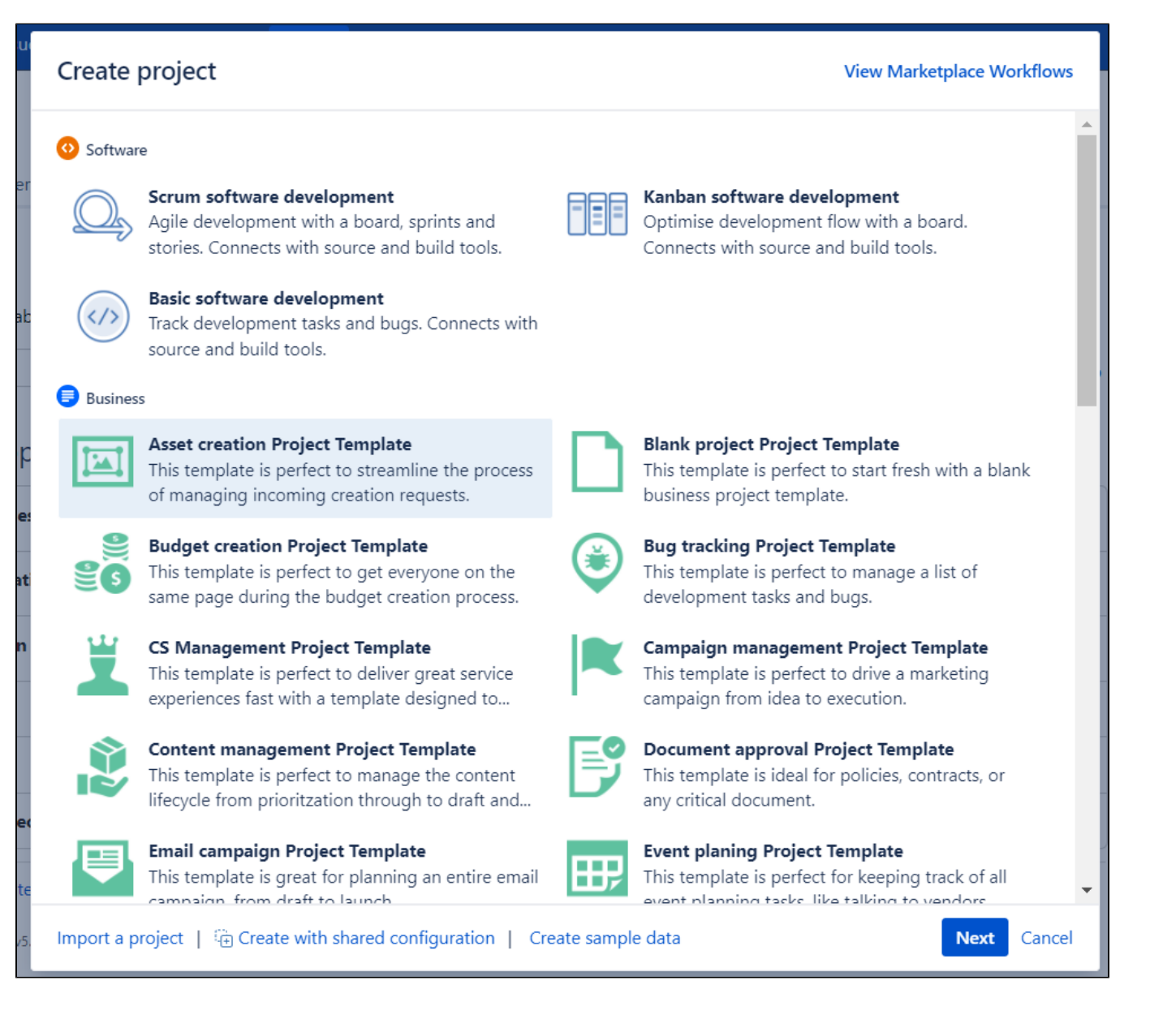

Create a new project is very easy, only con can follow this GIF:

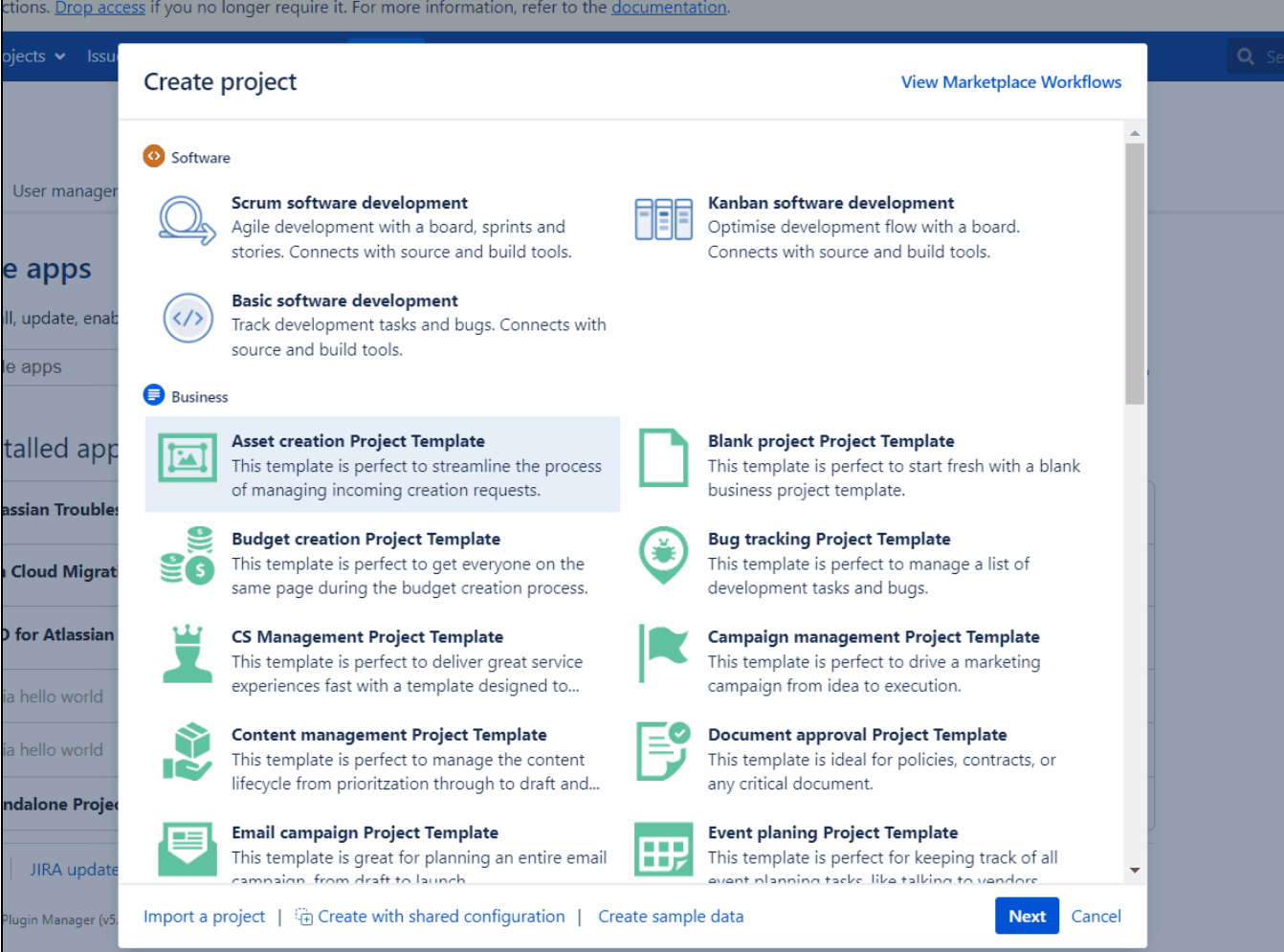

If a Permission scheme is defined, this is the final result:

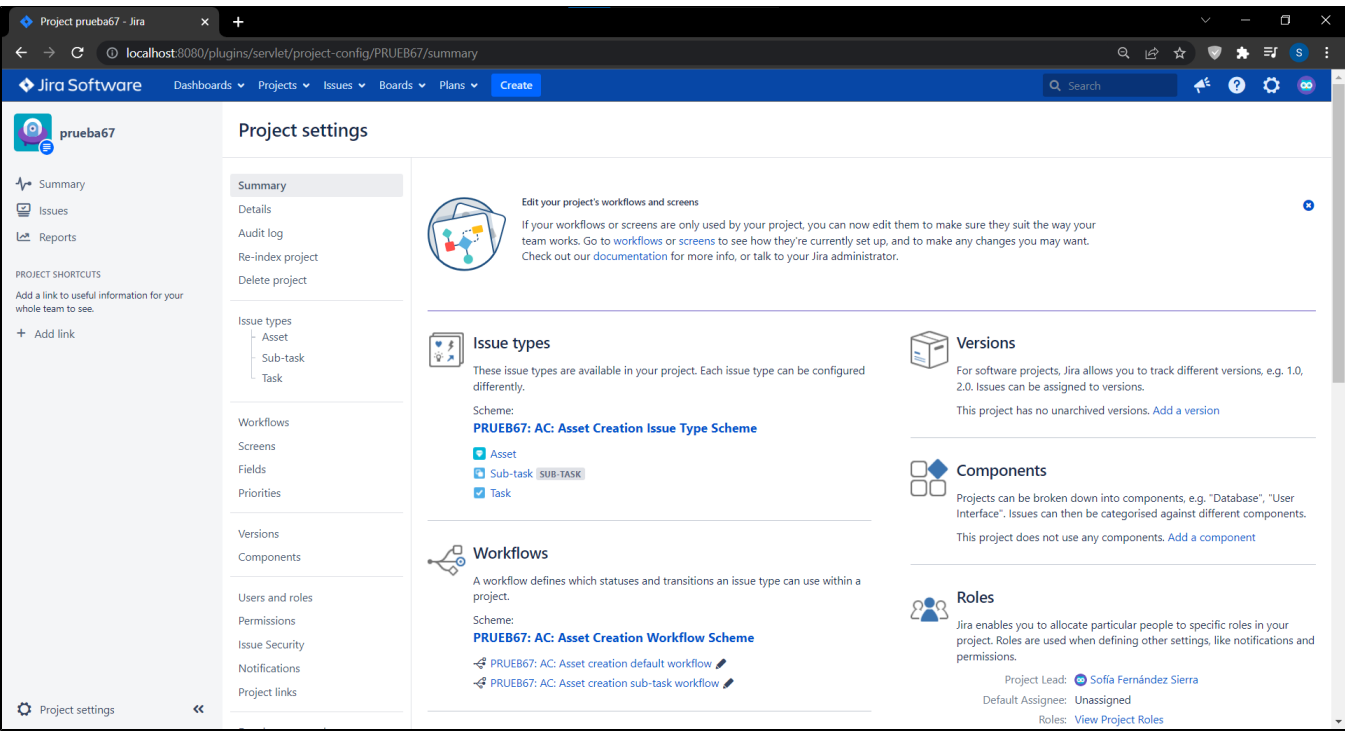

After the creation, we can easily customize any project configuration.  $\bigcirc$ 

<span id="page-4-1"></span><span id="page-4-0"></span>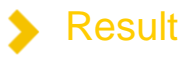

We can define own standalone project using own template.

Release Notes